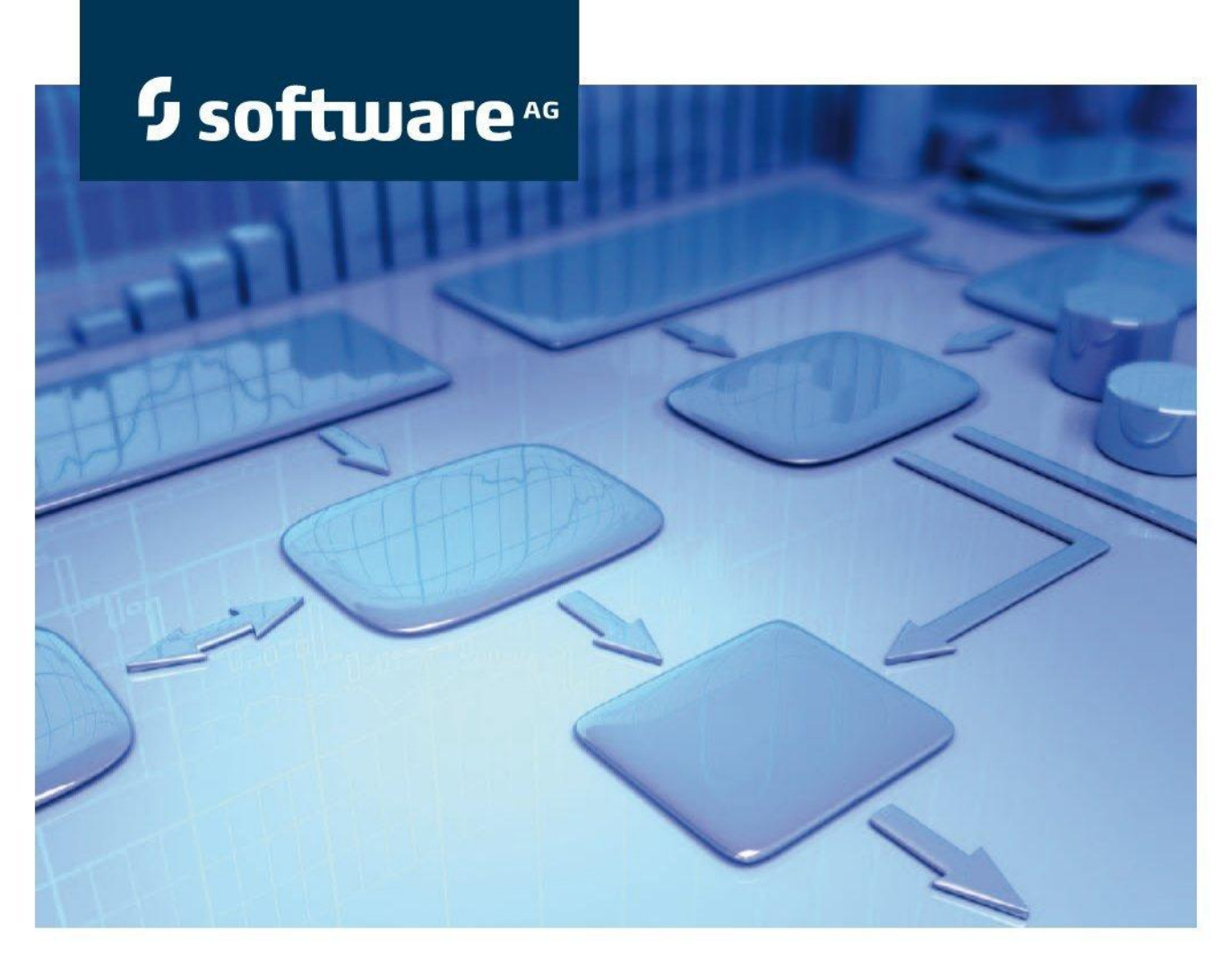

# ARIS インターフェイスから SAP システムへ

バージョン 9.7 - Service Release 3 システム構成

2015 年 4 月

This document applies to ARIS Version 9.7 and to all subsequent releases. Specifications contained herein are subject to change and these changes will be reported in subsequent release notes or new editions.

Copyright © 2000 - 2015 [Software AG,](http://www.softwareag.com/) Darmstadt, Germany and/or Software AG USA Inc., Reston, VA, USA, and/or its subsidiaries and/or its affiliates and/or their licensors.

The name Software AG and all Software AG product names are either trademarks or registered trademarks of Software AG and/or Software AG USA Inc. and/or its subsidiaries and/or its affiliates and/or their licensors. Other company and product names mentioned herein may be trademarks of their respective owners. Detailed information on trademarks and patents owned by Software AG and/or its subsidiaries is located at [http://softwareag.com/licenses.](http://softwareag.com/licenses)

Use of this software is subject to adherence to Software AG's licensing conditions and terms. These terms are part of the product documentation, located at<http://softwareag.com/licenses> and/or in the root installation directory of the licensed product(s).

This software may include portions of third-party products. For third-party copyright notices, license terms, additional rights or restrictions, please refer to "License Texts, Copyright Notices and Disclaimers of Third Party Products". For certain specific third-party license restrictions, please refer to section E of the Legal Notices available under "License Terms and Conditions for Use of Software AG Products / Copyright and Trademark Notices of Software AG Products". These documents are part of the product documentation, located at<http://softwareag.com/licenses> and/or in the root installation directory of the licensed product(s).

## 目次

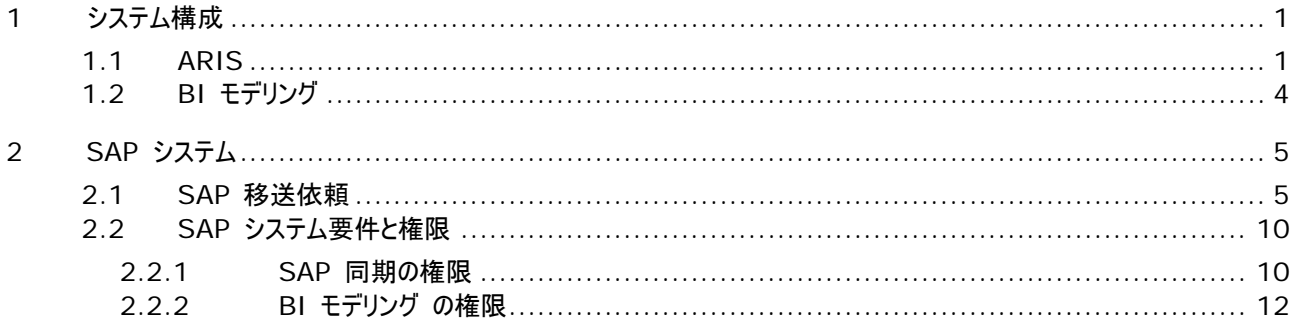

## <span id="page-3-0"></span>**1** システム構成

ARIS には、ARIS と SAP システムを接続するためのさまざまな製品とインターフェイスがあります。 この章ではインターフェ イスについて説明します。

提供されている機能によっては、ほかの調整が必要になる場合があります。

- SAP 同期を使用する
- カスタマイズ トランザクション/ビューを使用する
- ARIS Publisher を使用する場合は、SAP システムへの接続を設定する必要があります。
- ユーザーが SAP システムで作成され、必要な権限『[10](#page-12-0) ページ 』が与えられていることを確認します。 詳細情報は『サーバー インストールおよび管理マニュアル (英語)』およびヘルプを参照してください。

#### <span id="page-3-1"></span>**1.1 ARIS**

ARIS のインターフェイスを使用すると、ARIS と SAP システムを接続するために必要なすべての機能が使用できます。 必要な機能のスコープによっては、sapjco3.jar ファイルをクライアントのコンピューター上または ARIS Design Server に 配置する必要があります。または、その両方に配置する必要があります。 このコネクタは、SAP アクセス パラメーターを使用し て SAP システムへの接続を作成するために使用されます。 ライセンス上の理由から、これらのファイルは自動的にインストー ルされていない場合があります。 sapjco3.jar は、次の機能の実行に必要です。

- 同期 (ARIS Design Server)
- トランザクション実行 (クライアント)
- 設計を表示 (クライアント)
- 設定を表示 (クライアント)
- 文書 (クライアント)

これらのクライアント機能の実行には、ローカルの SAP GUI for Windows (7.1 ∼ 7.3) をインストールする必要があり ます。

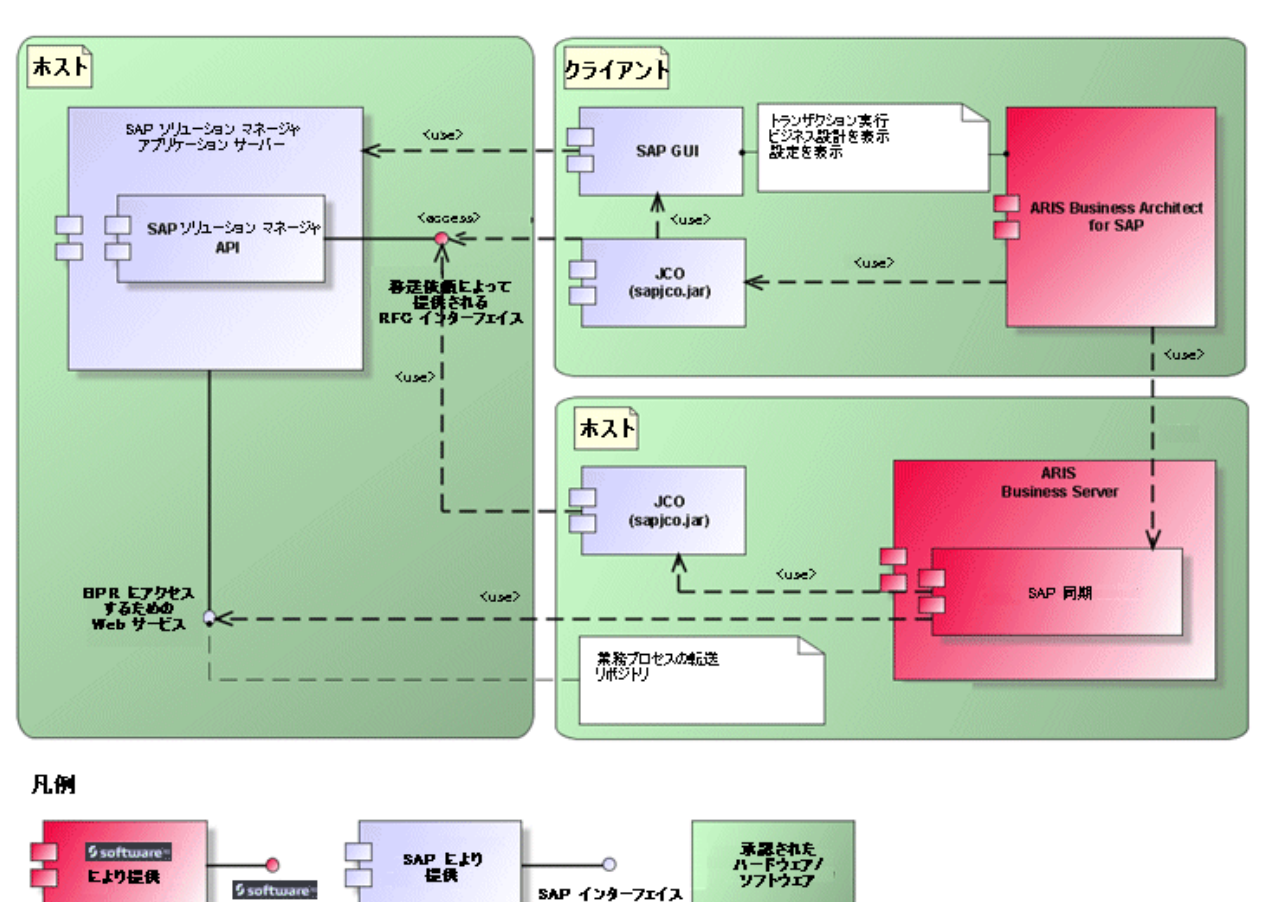

次のグラフィックは、上の機能を実行する際の各システムとコンポーネントのインタラクションを示します。

図 1: SAP 同期、トランザクションの実行、設計の表示

インターフェイス

同期の機能を使用するには、サーバーで SAP Java Connector を使用できるようにしてください。 また、バージョン 3.2 の SAP ソリューション マネージャが必要です。

Software AG RFC インターフェイスは、SAP ソリューション マネージャの内部 SAP API をカプセル化します。 インターフ ェイスによるコールはすべて、SAP 専用ファンクションと SAP により使用されるファンクションを使用します。 これにより、SAP における変更がインターフェイスに対して最大限に透過性を持つようになります。

ARIS と SAP ソリューション マネージャー間の SAP 同期が使用できることを確実にするため、現在の移送依頼を SAP システムにインポートする必要があります。 移送依頼はインストール媒体にあります。 汎用モジュールは /IDS/ARIS\_SOLAR パッケージの中に作成されます。

次のグラフィックは、カスタマイズ トランザクション/ビューの実行 (クライアント) 機能を実行する際の各システムとコンポーネント のインタラクションを示します。

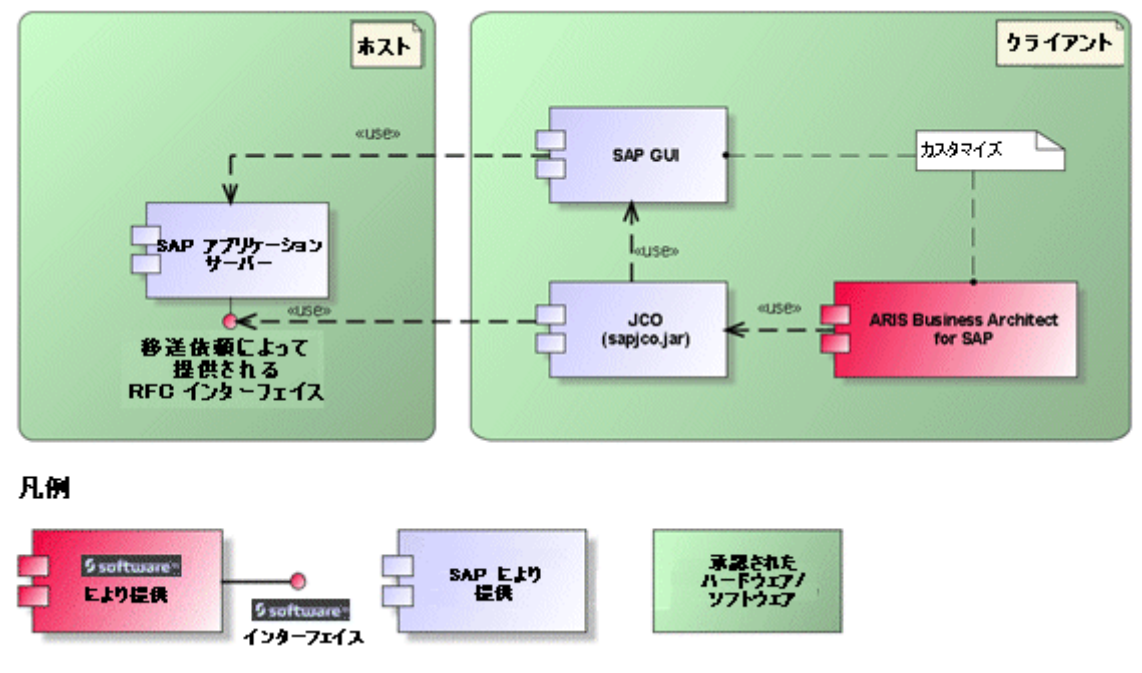

図 2: カスタマイズ

カスタマイジングへの RFC インターフェイスは合理化されており、ARIS でパラメーターとして指定したビューを使用してビュー 編集トランザクションを呼び出すために使用できる機能モジュールが 1 つあります。

## <span id="page-6-0"></span>**1.2 BI** モデリング

BI モデリング は、ARIS の革新的な統合コンポーネントです。 BI モデリング は、SAP NetWeaver ビジネス ウェアハウ ス (BW) への統合された単方向インターフェイスを使用して、既存の SAP BW ランドスケープのリドキュメンテーションを行 い、新規作成されたモデル タイプおよびシンボルにデータ構造およびデータ フローを変換します。 このようにして生成された SAP NetWeaver ビジネス ウェアハウス システムのビューは、メソッドに従って中央の ARIS リポジトリで完全に統合され ます。

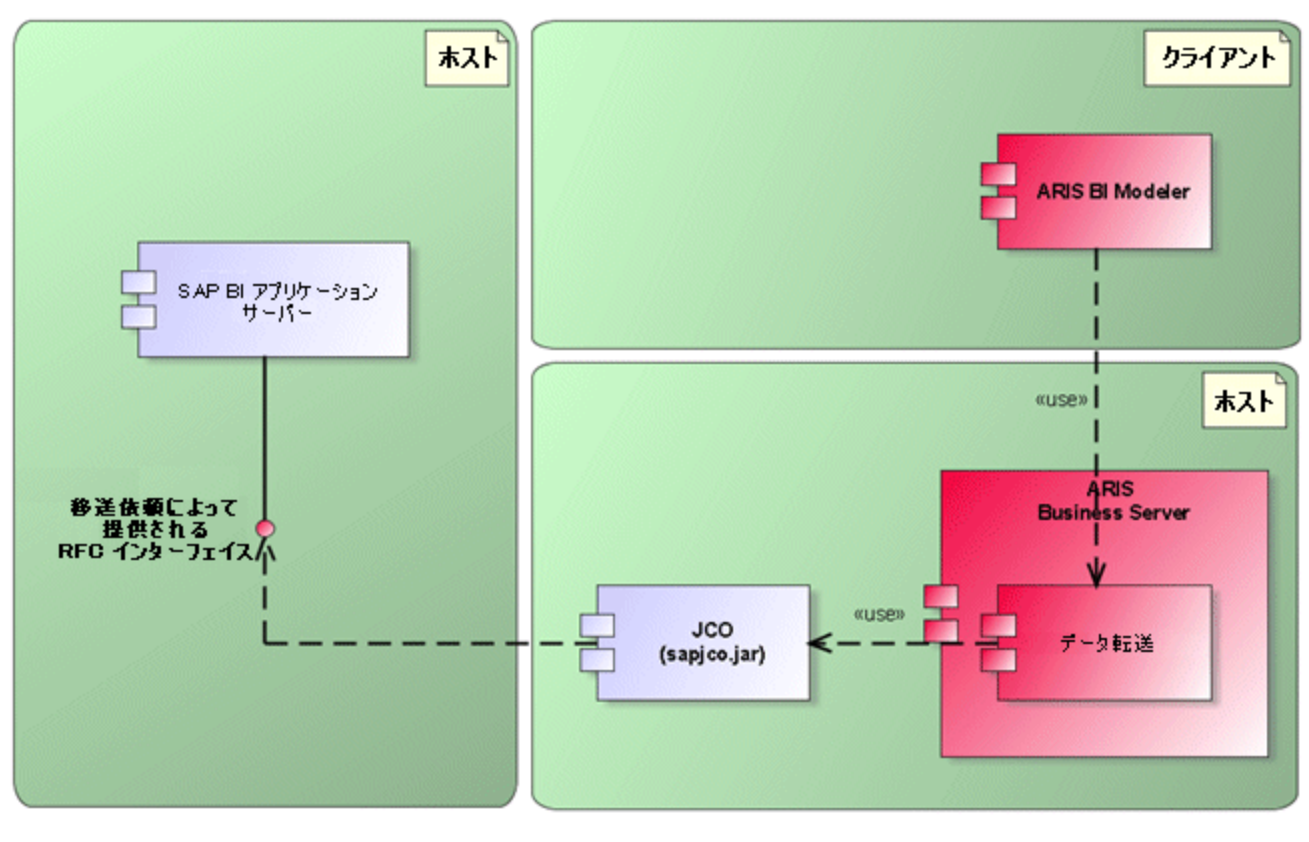

凡例

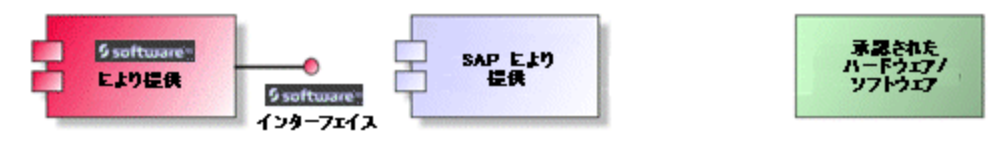

図 3: BI モデリング

SAP NetWeaver ビジネス ウェアハウス システムへの RFC インターフェイスには読取権限のみがあり、次の 2 つの部分 から構成されます。 1 つはインターフェイス自身の API であり、もう 1 つは階層的に抽出するために BW アイテム間にど のような関係が存在するかを示すカスタマイジング テーブルです。 このようにして、インターフェイスに影響を与えることなく、カス タマイジング テーブルで変更を加えることによって、BW アイテムのサポートする新規要件を簡単に導入することができます。 SAP NetWeaver ビジネス ウェアハウス システムは、バージョン 7.0 以降がサポートされています。

## <span id="page-7-0"></span>**2 SAP** システム

提供される機能にしたがって、さまざまな移送依頼をインポートし、ユーザーを作成して権限を割り当てる必要があります。

#### <span id="page-7-1"></span>**2.1 SAP** 移送依頼

SAP システムにアクセスするためには ARIS では特定の機能モジュールが必要となります。

#### **SAP** 同期

ARIS と SAP ソリューション マネージャー間の SAP 同期が使用できることを確実にするため、現在の移送依頼を SAP システムにインポートする必要があります。 移送依頼はインストール媒体にあります。 汎用モジュールは /IDS/ARIS\_SOLAR パッケージの中に作成されます。

次のオブジェクトが移送依頼に含まれます。

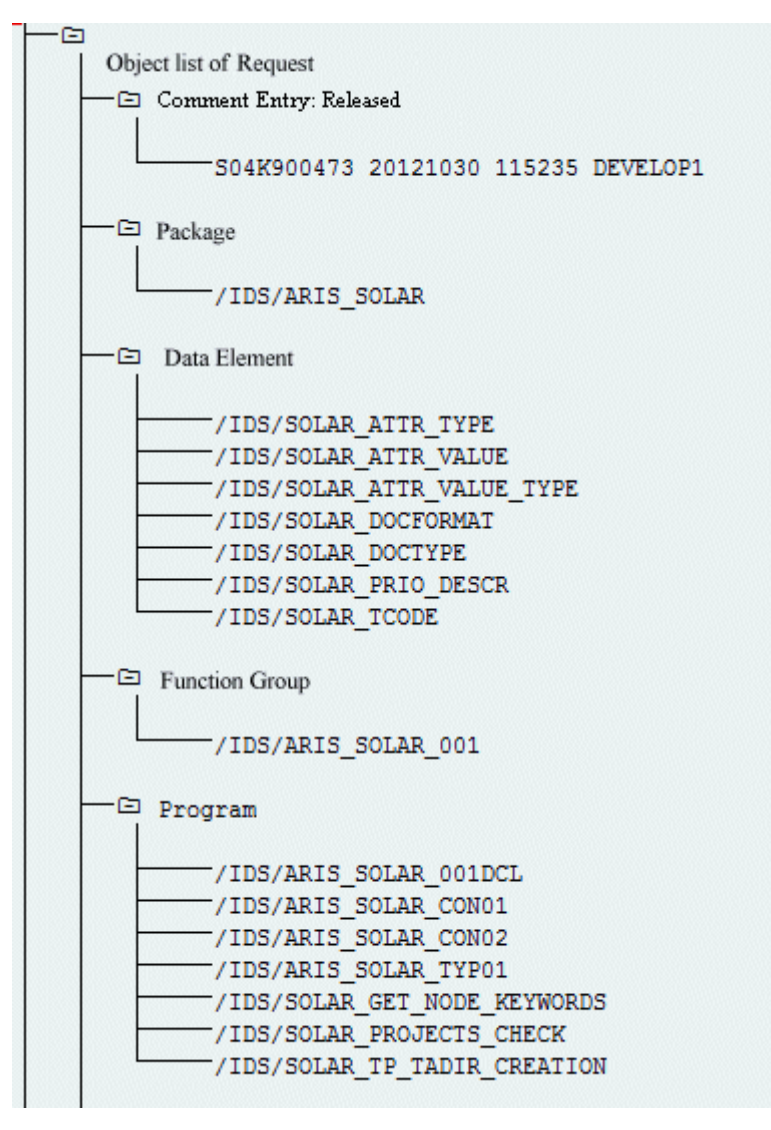

図 4: 移送依頼: SAP 同期 (1)

 $-\Box$  Table /IDS/SOLAR ATTR LINE /IDS/SOLAR\_COMP\_LINE /IDS/SOLAR DOCT TO STATES LINE /IDS/SOLAR FUNC VERS S /IDS/SOLAR GLATT LINE /IDS/SOLAR INST COMPS S /IDS/SOLAR KEYWORD LINE /IDS/SOLAR MAPPING LINE /IDS/SOLAR NODE S /IDS/SOLAR\_PROD\_COMP\_S /IDS/SOLAR PROD CONFLICT S /IDS/SOLAR PROD INSTANCE S /IDS/SOLAR PROJECT STATUS S /IDS/SOLAR PROJ DOC /IDS/SOLAR PROJ PERMISSION S /IDS/SOLAR ROLE LINE /IDS/SOLAR SELECT VALUE LINE /IDS/SOLAR STARTREL 2 S /IDS/SOLAR STARTREL LINE /IDS/SOLAR TPROJECTT EXTD LINE /IDS/SOLAR TPROJECTT LINE /IDS/SOLAR TRANSACT LINE /IDS/SOLAR\_USED\_CONTEXT\_LINE /IDS/SOLAR\_VERSIONS\_S /IDS/SOLAR VERS CONFLICT S -⊡ Table Type /IDS/SOLAR ATTR SELECT VALUES /IDS/SOLAR\_ATTR\_TAB /IDS/SOLAR\_COMP /IDS/SOLAR COMPS /IDS/SOLAR\_DOCT\_STATES\_MAPPING /IDS/SOLAR\_GLATT\_TAB /IDS/SOLAR\_KEYWORD\_T /IDS/SOLAR MAPPING /IDS/SOLAR PROD COMP T /IDS/SOLAR\_PROD\_CONFLICT\_T /IDS/SOLAR PROJ DOCS /IDS/SOLAR\_STARTREL\_TAB

/IDS/SOLAR\_TPROJECTT\_EXTD\_TAB //IDS/SOLAR\_TPROJECTT\_TAB /IDS/SOLAR USED CONTEXT /IDS/SOLAR\_VERSIONS\_T /IDS/SOLAR\_VERS\_CONFLICT\_T

図 5: 移送依頼: SAP 同期 (2)

#### カスタマイズ

IMG トランザクション (カスタマイズ トランザクション) を開始して、ARIS からカスタマイズ ビューを開くことができるようにする には、現在の移送依頼を SAP システムにインポートする必要があります。 移送依頼は、インストール媒体の

Add-ons\ARIS Architect extension pack SAP\ABAP\Customizing にあります。 汎用モジュール Z\_VIEW\_MAINTENANCE\_CALL は、汎用グループ ZARIS 内に作成されます。 この汎用グループは、 /IDS/ARIS\_SOLAR 開発クラスに割り当てられます。

次のオブジェクトが移送依頼に含まれます。

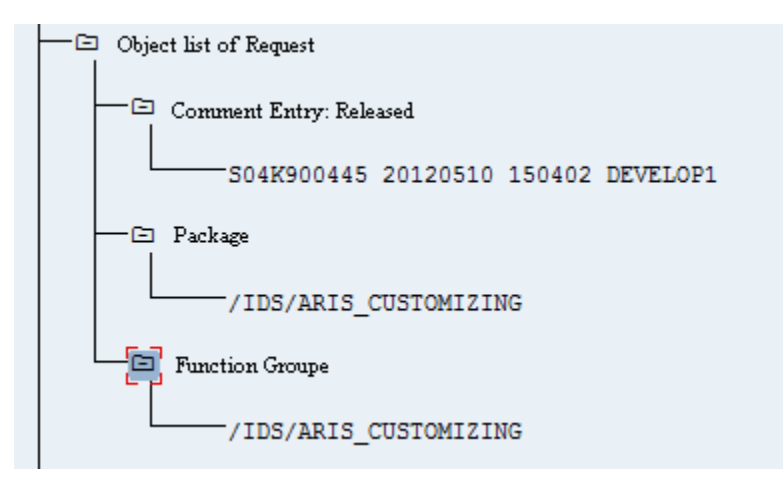

図 6: 移送依頼: カスタマイズ

#### **BI** モデリング

ARIS と SAP NetWeaver ビジネス ウェアハウスとの間でデータ交換ができるようにするには、最新の移送依頼を SAP システムにインポートする必要があります。

ワークベンチ移送依頼のファイルは、SAP NetWeaver ビジネス ウェアハウスのバージョンにしたがって、インストール媒体の Add-ons\ARIS Architect extension pack SAP\ABAP\Business Intelligence\<バージョン>\workbench transport request にあります。 カスタマイズ移送依頼のファイルは、インストール媒体の Add-ons\ARIS Architect extension pack SAP\ABAP\Business Intelligence\<バージョン>\customizing transport request にあり ます。

移送依頼を再インポートして更新する場合は、その前に以下のテーブルの内容を削除する必要があります。

- YARIS\_OBJ\_ZUO
- **YARIS OBJCHILDBZ**
- YARIS\_OBJOBJ\_NM
- YARIS\_OBJ\_ATTR

次のオブジェクトが移送依頼に含まれます。

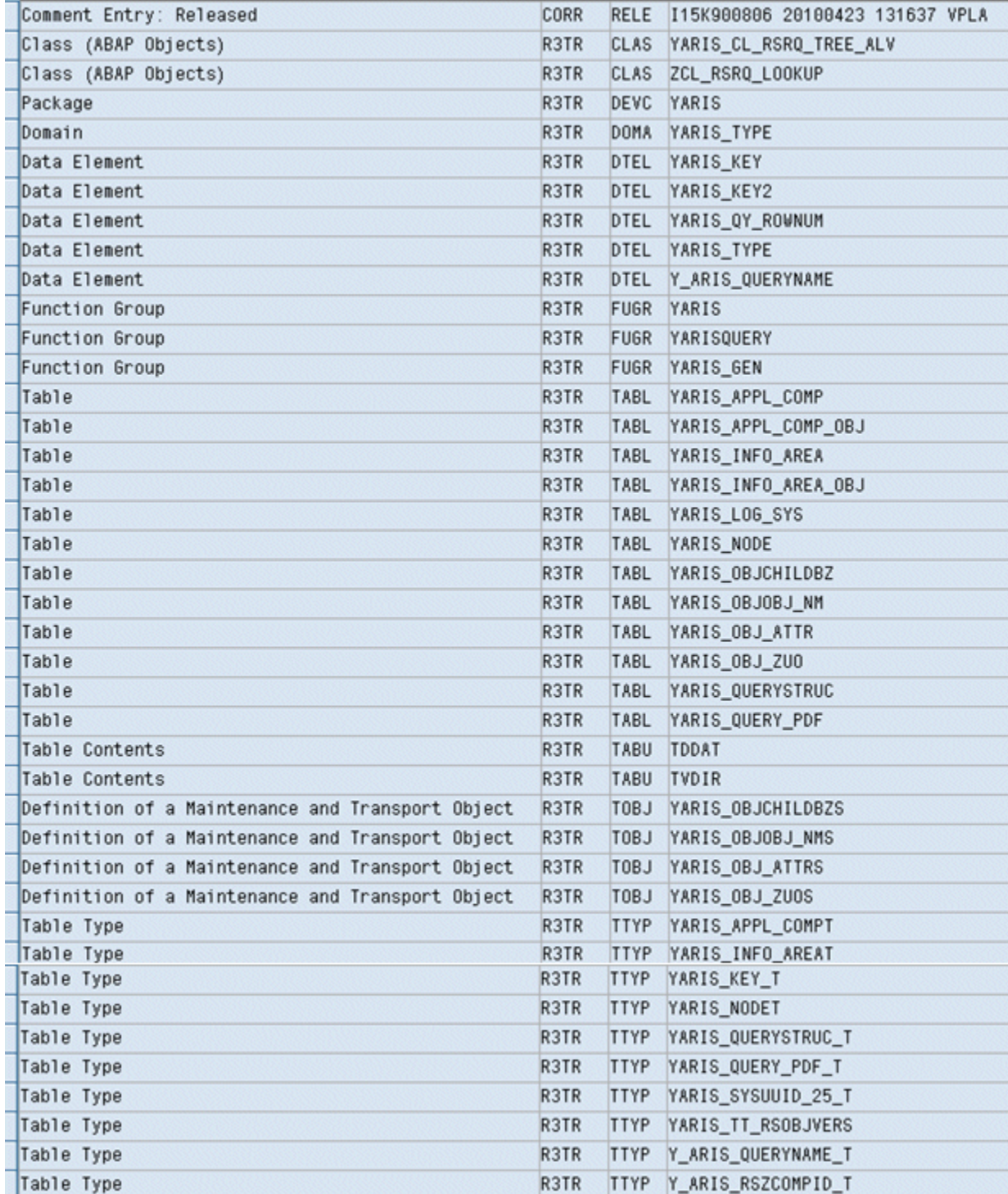

図 7: 移送依頼: BI モデリング

### <span id="page-12-0"></span>**2.2 SAP** システム要件と権限

ARIS と SAP システム間でスムーズにデータを交換するためには、次の事柄に注意する必要があります。

- コーザーが SAP システムで作成されており、SAP 同期『[10](#page-12-1) ページ 』と BI モデリング『[12](#page-14-0) ページ 』 の RFC 権限 を持っていることを確認してください。
- SAP ポート sapgw00 3300/tcp および sapdp00 3200/tcp が、クライアント コンピューター (C:¥Windows/system32/drivers/etc/) の Services Windows ファイルで有効になっていることを確認してく ださい。 これにより RFC アクセスが確実にされます。 通常、これらのポートは SAP GUI インストールの実行中に自動 的に設定されます。
- サーバー グループ (SAP ルーター) を使用してアクセスする場合は、順序どおりに SAP ポートを手動で入力する必要 があります。 ポート番号の構文は、「3300 + 使用している <SAP システム番号>」になります。 たとえば、システム 番号が「03」の場合は、ポート番号「3303」を入力する必要があります。 この規則に従わない入力は無視されます。

#### <span id="page-12-1"></span>**2.2.1 SAP** 同期の権限

こ機能にアクセスするためには、ユーザーに特定のロールが SAP システムで割り当てられている必要があります。 これにより、 ユーザーは必要な権限のすべてを持つことができます。 次のロールを割り当てる必要があります。

- 事前定義されたロール「SAP\_SOLAR01\_ALL」
- 事前定義されたロール「SAP\_SMSY\_ALL」(読取権限)
- RFC 権限で定義する必要があるロール

定義する必要があるロールは、PFCG トランザクションを使用して作成します。 認証オブジェクト S\_RFC および S\_RFCACL をロールに割り当てます。

#### 認証オブジェクト S\_RFC の値

入力する必要のある値を図で示します。

[ACTVT] ボックスで [実行] アクティビティを選択します。

[RFC\_NAME] ボックスで、保護する RFC オブジェクトの S\_RFC 認証オブジェクトに入力するすべての名前を見つけま す。 選択した入力項目 SDIFRUNTIME、STFC、ZIDS/ARIS\_SOLAR\_001 を追加する必要があります。

[RFC\_TYPE] ボックスで、[ファンクション グループ] タイプを選択します。

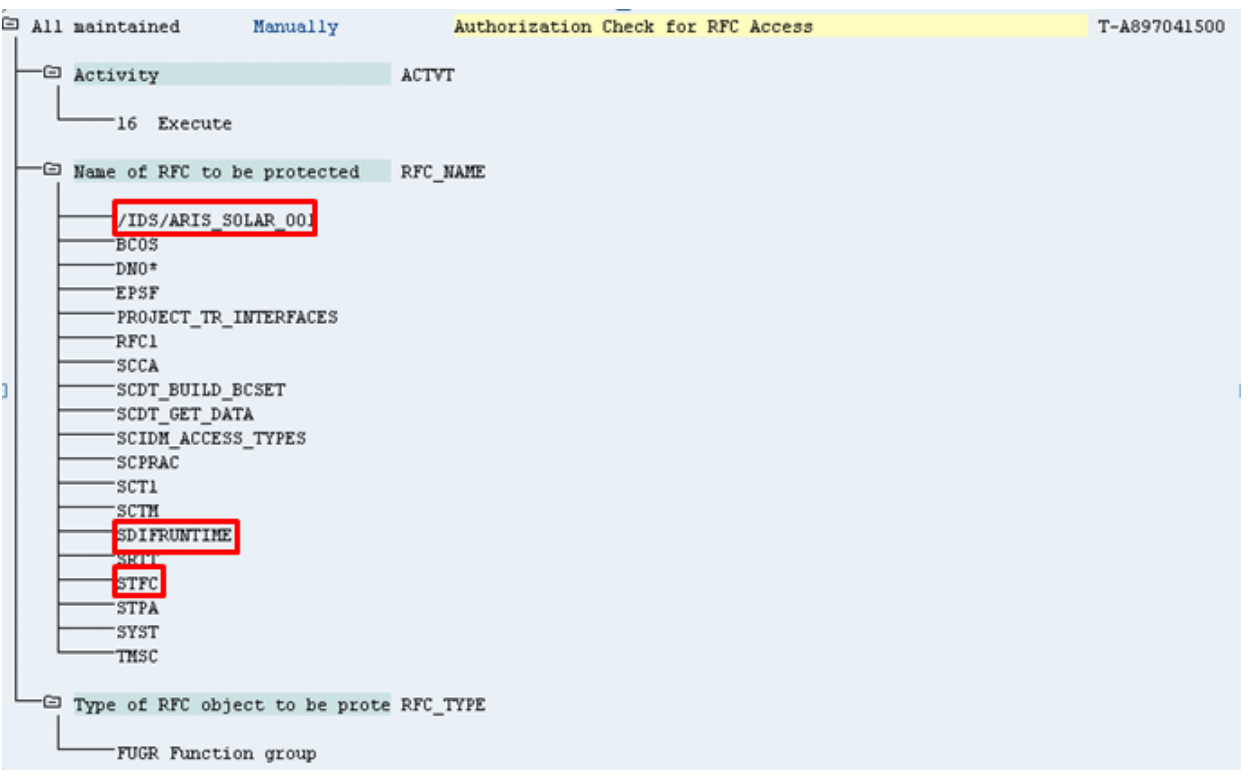

図 8: 「S\_RFC」認証オブジェクト

#### 認証オブジェクト S\_RFCACL の値

認証オブジェクト S\_RFCACL にはすべての権限が必要です。

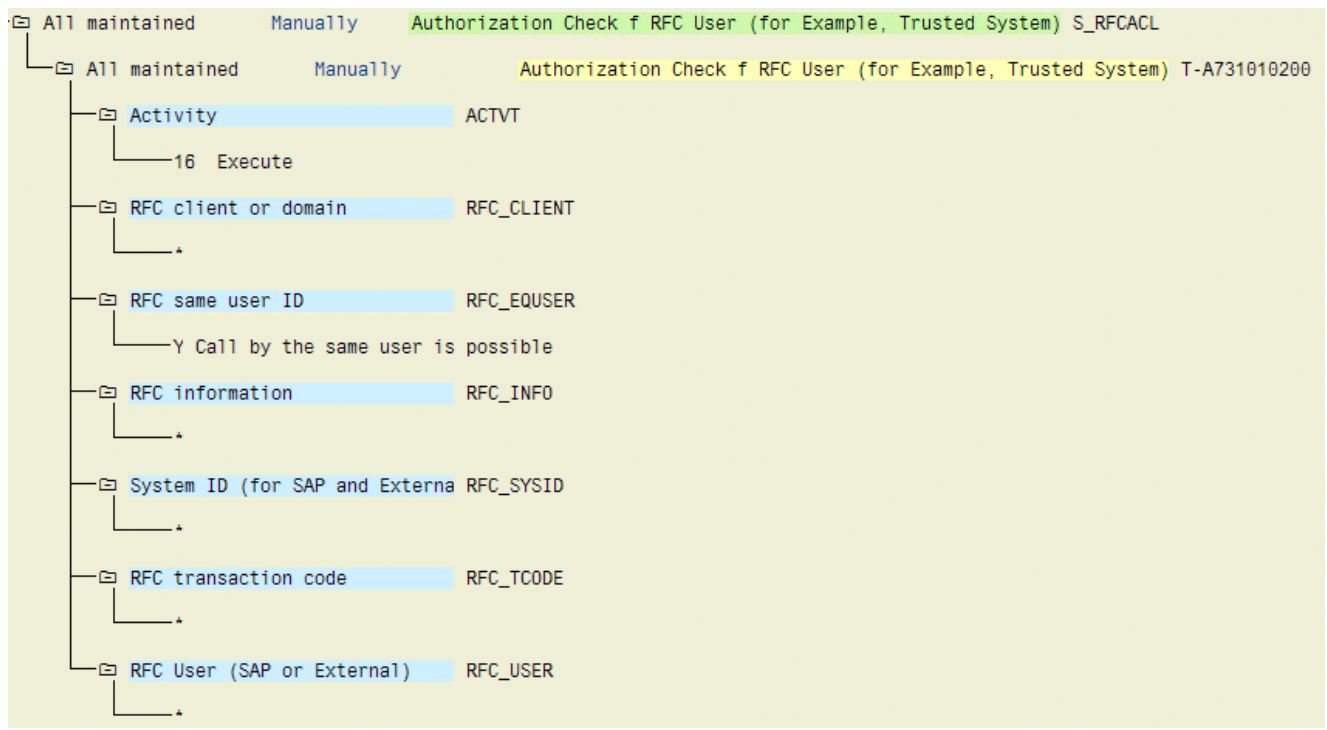

図 9: 「S\_RFCACL」認証オブジェクト

## <span id="page-14-0"></span>**2.2.2 BI** モデリング の権限

SAP プロファイルの次の例は、認証のベースになります。

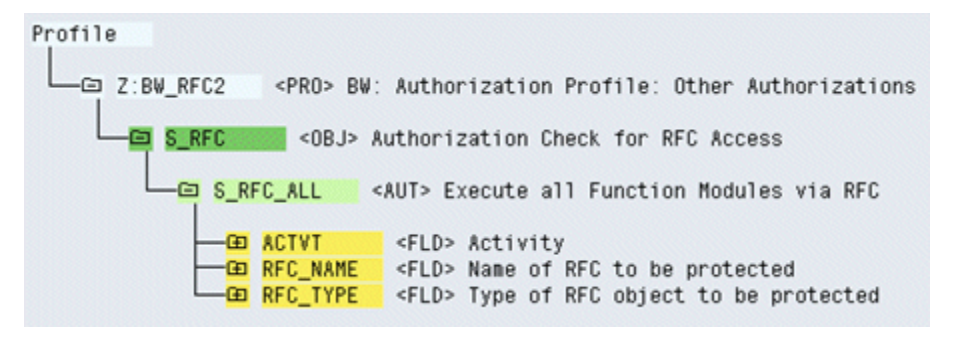

図 10: SAP プロファイル